## **Allegato al disciplinare di gara DISCIPLINARE TELEMATICO**

**OGGETTO: Procedura aperta, ai sensi dell'art. 60 del D. Lgs. 50/2016 e smi per l'appalto dei lavori di riparazione e recupero della piena funzionalità del fabbricato con miglioramento sismico delle strutture portanti dell'edificio sito in Comune di Cerreto di Spoleto (PG) via Santa Caterina, 1/A - 3 alloggi - Sisma 2016 Ordinanza commissariale n. 27/2017 - CUP H41D18000000006 - CIG 7813458D81**.

La procedura di cui trattasi sarà esperita con modalità telematica, mediante la quale verranno gestite le fasi di presentazione dell'offerta e di aggiudicazione, oltre agli scambi di informazioni e comunicazioni, ai sensi dell'art. 40 del D.Lgs 50/2016 e s.m.i., come meglio specificato nel presente disciplinare telematico.

## **1. DEFINIZIONI UTILI PER LA PROCEDURA TELEMATICA**

Si riporta di seguito il significato dei principali termini indicati nei successivi articoli:

**Abilitazione:** risultato del procedimento che consente l'accesso e la partecipazione degli Operatori Economici abilitati al Sistema informatico, ai sensi dell'art. 58 del D.Lgs. 50/2016, per lo svolgimento della gara telematica.

**Account:** insieme dei codici personali di identificazione costituiti da e-mail e password che consentono alle imprese abilitate l'accesso al Sistema e la partecipazione alla gara telematica.

**Firma digitale:** è uno dei requisiti che l'offerta deve possedere per essere giuridicamente rilevante e per garantirne inviolabilità/integrità e provenienza. È il risultato della procedura informatica (validazione) basata su certificazione qualificata rilasciata da un certificatore accreditato e generata mediante un dispositivo per la creazione di una firma sicura come disciplinata dal D.Lgs. 82 del 7.03.2005 (codice dell'amministrazione digitale).

La firma digitale si basa su un sistema cosiddetto a "chiavi asimmetriche", ossia due serie di caratteri alfanumerici, appositamente generati dal sistema: una chiave è conosciuta dal solo firmatario (chiave segreta), l'altra conoscibile da chiunque (chiave pubblica). La chiave segreta è necessaria alla sottoscrizione dei documenti. La chiave pubblica è necessaria alla verifica della effettiva provenienza del documento dal titolare. La sicurezza di un simile sistema risiede nel fatto che ad ogni chiave pubblica corrisponde una sola chiave segreta, e che, con la conoscenza della sola chiave pubblica, è impossibile riuscire a risalire alla chiave segreta. Per garantire la corrispondenza tra "chiave pubblica" e "chiave segreta" nonché la titolarità delle chiavi in capo al soggetto firmatario, si ricorre ad un Ente certificatore, cioè un soggetto terzo il cui compito è quello di garantire la certezza della titolarità delle chiavi pubbliche (attraverso dei cosiddetti " certificati") e di rendere conoscibili a tutti le chiavi pubbliche (attraverso un elenco telematico). L'elenco pubblico dei certificatori è disponibile all'indirizzo [http://www.agid.gov.it.](http://www.digitpa.gov.it/)

E' necessario un lettore di smart card o qualunque altro dispositivo per la firma digitale.

**Marcatura temporale:** è il risultato della procedura informatica che consente di dare certezza all'ora e al minuto di "chiusura" dell'offerta. Tale procedura garantisce lo stesso livello di inviolabilità delle offerte previsto dalla procedura di gara tradizionale ad evidenza pubblica, dando certezza del momento della chiusura dell'offerta telematica. Consiste nella generazione, tramite processo informatico di una firma digitale (anche aggiuntiva rispetto a quella del sottoscrittore) cui è associata l'informazione relativa a una data e a un'ora certe. Il kit di marcatura temporale è disponibile presso gli Enti certificatori, di cui al sito dell'Agenzia per l'Italia Digitale [http://www.agid.gov.it.](http://www.digitpa.gov.it/)

**Numero di serie della marcatura temporale**: è il codice che identifica in modo univoco la marcatura temporale apposta su un documento informatico. A seconda dei software di firma e marcatura utilizzati, questo codice può essere visualizzato in formato decimale o esadecimale (la piattaforma Albofornitori.it accetta entrambi i formati) e viene denominato in vari modi ("Numero

seriale", "Numero di serie", "Serial number", …).

**Gestore del Sistema:** Net4market-CSAmed s.r.l. di Cremona, di cui si avvale l'Azienda per le operazioni di gara, ai sensi dell'art.58 del D.Lgs.n.50/2016. Per problematiche tecniche relative alla partecipazione alla presente procedura telematica il gestore è contattabile al seguente recapito telefonico: 0372/801730, dal lunedì al venerdì, nella fascia oraria: 8.30–13.00 / 14.00–17.30 oppure agli indirizzi: [info@albofornitori.it](mailto:info@albofornitori.it) o info@net4market.com.

**Sistema:** coincide con il server del gestore ed è il sistema informatico per le procedure telematiche di acquisto, ai sensi dell'art.58 del D.Lgs. n.50/2016.

Busta telematica di offerta economica (o sealed bid): scheda di offerta che verrà compilata dall'Impresa concorrente. Il contenuto dell'offerta presentata da ciascun concorrente non è accessibile agli altri concorrenti e all'Azienda. Il Sistema accetta solo offerte non modificabili, dal momento che le stesse dovranno riportare una marca temporale certificata antecedente al periodo di invio.

**Upload**: processo di trasferimento e invio di dati dal sistema informatico del concorrente a un Sistema remoto, ossia a "distanza", per mezzo di connessione alla rete internet (sito: **[https://app.albofornitori.it/alboeproc/albo\\_umbriadc](https://app.albofornitori.it/alboeproc/albo_umbriadc)**, cui si accede utilizzando l'email scelta e la password preventivamente impostata, nella scheda presente nella sezione ("E-procurement  $\rightarrow$ Proc. d'acquisto").

# **2. DOTAZIONE INFORMATICA E AVVERTENZE**

Per partecipare alla presente procedura telematica le imprese concorrenti devono dotarsi, a propria cura e spese, della seguente strumentazione tecnica e informatica necessaria:

a) Personal Computer collegato ad Internet

Tutte le funzionalità disponibili sulla Piattaforma albofornitori.it sono usufruibili mediante un Personal Computer Standard dotato di un Browser (tra quelli indicati nel punto 2) e collegato ad Internet.

È consigliata una connessione ADSL (banda: almeno 640 kb) o connessione internet aziendale. Nota: Se l'accesso ad internet avviene attraverso la rete aziendale, si raccomanda di consultare il personale IT interno per verificare la disponibilità di banda e la possibilità di accesso in base alle configurazioni di proxy/firewall. Risoluzione schermo minima 1280 x 720.

- b) Web Browser (programma che permette di collegarsi ad Internet):
	- − Google Chrome 10 o superiore;
	- − Mozillla Firefox 10 o superiore;
	- − Internet Explorer 8 o superiore;
	- − Safari 5 o superiore;
	- − Opera 12 o superiore.

## c) Configurazione Browser

È supportata la configurazione di default, come da installazione standard, in particolare per quanto riguarda le impostazioni di security, di abilitazione javascript, di memorizzazione cookies e di cache delle pagine web.

#### d) Programmi opzionali

In base alle funzionalità utilizzate ed alle tipologie di documenti trattati come allegati, sono necessari programmi aggiuntivi quali: utilità di compressione/decompressione formato zip, visualizzatori di formato pdf (Adobe Acrobat reader), programmi di office automation compatibili con MS Excel 97 e MS Word 97, programmi stand-alone per la gestione della firma digitale e della marcatura temporale (es. DIKE di InfoCert).

e) Strumenti necessari

Un kit di firma digitale e di marcatura temporale (cfr. definizioni).

(*attenzione: il sistema operativo windows xp non è supportato da microsoft in termini di sicurezza e* 

*pertanto con tale s.o. potrebbe non essere possibile utilizzare la piattaforma telematica)*

## **AVVERTENZE:**

Gli Operatori Economici concorrenti che partecipano alla presente procedura telematica, esonerano espressamente l'Azienda, il Gestore del Sistema e i loro dipendenti e collaboratori da ogni responsabilità relativa a qualsiasi malfunzionamento o difetto relativo ai servizi di connettività necessari a raggiungere il sistema attraverso la rete pubblica di telecomunicazioni.

Gli Operatori Economici concorrenti si impegnano, anche nei confronti dei propri dipendenti, ad adottare tutte le misure tecniche ed organizzative necessarie ad assicurare la riservatezza e la protezione degli strumenti informatici (email e password) assegnati.

L'email e la password necessarie per l'accesso al sistema e alla partecipazione alla gara sono personali. Gli Operatori concorrenti sono tenuti a conservarli con la massima diligenza e a mantenerli segreti, a non divulgarli o comunque a cederli a terzi e a utilizzarli sotto la propria esclusiva responsabilità nel rispetto dei principi di correttezza e buona fede, in modo da non recare pregiudizio al sistema e in generale ai terzi.

Saranno ritenute valide le offerte presentate nel corso delle operazioni con gli strumenti informatici attribuiti.

Gli Operatori Economici concorrenti si impegnano a tenere indenne l'Azienda e il Gestore del Sistema, risarcendo qualunque pregiudizio, danno, costo e onere di qualsiasi natura, ivi comprese eventuali spese legali che dovessero essere sopportate dagli stessi a causa di violazioni delle presenti regole e di un utilizzo scorretto o improprio del sistema.

Il Gestore del Sistema e l'Azienda non possono essere in alcun caso ritenuti responsabili per qualunque genere di danno diretto o indiretto subito dai concorrenti o da terzi a causa o comunque in connessione con l'accesso, l'utilizzo o il mancato funzionamento del sistema, dei suoi servizi e delle apposite procedure di firma digitale e marcatura temporale.

Tutti i soggetti abilitati sono tenuti a rispettare le norme legislative, regolamentari e contrattuali in tema di conservazione e utilizzo dello strumento di firma digitale e di marcatura temporale e ogni istruzione impartita in materia dal Certificatore che ha rilasciato le dotazioni software; esonerano altresì espressamente l'Azienda e il Gestore del sistema da qualsiasi responsabilità per conseguenze pregiudizievoli di qualsiasi natura o per danni diretti o indiretti arrecati ad essi o a terzi dall'utilizzo degli strumenti in parola.

Il mancato e non corretto utilizzo degli appositi strumenti informatici di volta in volta richiesti nel corso della procedura costituisce una violazione delle presenti regole, che può comportare la sospensione o la revoca dell'abilitazione, oltre al risarcimento dei danni eventualmente provocati.

# **3. ABILITAZIONE ALLA GARA**

Possono partecipare alla presente procedura gli Operatori Economici (così come definiti all'art. 3, comma 1, lett.p) del D.Lgs 18 aprile 2016 n. 50 e s.m.i) di cui all'art. 45 del predetto Decreto, che si siano **abilitati alla gara**, secondo quanto previsto dai successivi paragrafi, ed in possesso dei requisiti di ordine generale definiti dall'art. 80 del predetto Decreto e art. 12 del Disciplinare di gara, nonché di quelli economico-finanziari e tecnico-professionali, previsti ai sensi dell'art. 83 del D.Lgs. 50/2016 (recante il nuovo Codice degli Appalti) e dettagliati all'art.13 del Disciplinare di gara. Le Imprese, entro la data indicata nel **TIMING DI GARA** (alla voce "*Termine ultimo di abilitazione alla gara*"), **devono abilitarsi alla gara** (pena l'impossibilità di partecipare). Questa avviene collegandosi all'area di accesso all'Albo Telematico della Scrivente (https://app.albofornitori.it/alboeproc/albo\_umbriadc), richiamando il bando di gara pubblicato nell'apposita sezione "**Elenco Bandi e Avvisi in corso**" ed inserendo, previa accettazione, i propri dati identificativi nella pagina di abilitazione alla gara collegata al bando. I fornitori già accreditati all'Albo Fornitori di Portale Acquisti Umbria dovranno abilitarsi alla gara utilizzando le credenziali

già in loro possesso; coloro che invece non sono accreditati potranno procedere, premendo il

bottone "Registrati" ed alternativamente, alla creazione di un nuovo profilo, collegato alla partecipazione alla procedura di cui trattasi (iscrizione light).

Terminate le suddette operazioni i concorrenti saranno tra quelli che potranno, previo espletamento di tutte le formalità amministrative, partecipare alla gara.

Contestualmente all'accreditamento, il gestore del sistema attiva l'account e la password associati all'impresa accreditata, permettendo a quest'ultima di abilitarsi alla gara, di accedere al sistema e di compiere tutte le azioni previste per la presente gara.

Ferme tutte le operazioni su evidenziate, ai fini della validità della partecipazione alla presente procedura di gara, l'Operatore Economico deve rispettare, a pena di esclusione, il termine perentorio indicato nello schema temporale della gara TIMING DI GARA (Schema Temporale) alla voce "*Termine ultimo perentorio (a pena di esclusione) per apporre firma digitale e marcatura temporale al file di offerta economica telematica CIG: 7813458D81."*

La redazione dell'offerta dovrà avvenire seguendo le diverse fasi successive della procedura prevista dal sistema, che consentono di predisporre:

- documentazione amministrativa;
- offerta economica.

Ciascun documento deve quindi essere caricato sul Sistema attraverso l'apposita procedura di upload, seguendo scrupolosamente le specifiche istruzioni riportate nei paragrafi successivi.

## **4. DEPOSITO TELEMATICO DELLA DOCUMENTAZIONE AMMINISTRATIVA**

Entro il termine previsto dal successivo Timing di gara, le Imprese dovranno depositare sul sistema (upload), collegandosi alla propria area riservata dell'Albo Fornitori della Scrivente Stazione Appaltante, nell'apposito spazio *Doc.Gara > Amministrativa*, la documentazione amministrativa prevista dall'art. 19 del Disciplinare di gara.

Tutti i file della Documentazione Amministrativa dovranno essere contenuti in una cartella .zip (si specifica che l'unica estensione ammessa per la cartella compressa è .zip) e ciascuno di essi dovrà avere formato .pdf. La cartella .zip dovrà essere firmata digitalmente e marcata temporalmente e potrà avere una dimensione massima di 100 MB. L'ulteriore estensione della cartella .zip firmata digitalmente e marcata temporalmente dovrà essere obbligatoriamente *.tsd*.

La firma digitale e la marcatura temporale dovranno essere necessariamente apposte sulla cartella .zip entro il termine ultimo di caricamento della documentazione richiesta (vedi al proposito il timing di gara).

### *La firma digitale e la marcatura temporale apposte sulla cartella .zip equivalgono alla apposizione delle stesse su ogni singolo file contenuto nella medesima cartella.*

L'upload di tale documentazione dovrà essere eseguito avvalendosi dell'apposita voce giustificativa "Documentazione Amministrativa" predisposta nella sezione denominata "Doc.Gara"- "Amministrativa", presente all'interno della scheda di gara di riferimento.

## **In caso di partecipazione in Raggruppamento Temporaneo di Imprese e/o Consorzio:**

- − costituendo: la cartella .zip contenente la documentazione amministrativa dovrà essere sottoscritta, con apposizione della firma digitale, sia dal legale rappresentante/procuratore della/e mandante/i sia dal legale rappresentante/procuratore della mandataria. L'impresa designata quale futura mandataria/capogruppo provvederà ad applicare la marcatura temporale e a caricare la cartella.zip a sistema;
- − costituito: la cartella .zip contenente la documentazione amministrativa dovrà essere sottoscritta, con apposizione della firma digitale, dal solo legale rappresentante/procuratore dell'impresa mandataria, il quale provvederà anche a marcarla temporalmente e a caricarla a sistema.

N.B.: Nella produzione dei documenti in PDF di cui è richiesta scansione, si raccomanda l'utilizzo di una risoluzione grafica medio bassa, in modalità monocromatica (o scala di grigi), che non comprometta la leggibilità del documento ma che, nel contempo, non produca file di dimensioni eccessive che ne rendano difficile il caricamento.

La documentazione amministrativa deve essere priva di qualsiasi indicazione, diretta o indiretta, di carattere economico relativo all'offerta presentata.

### **5. MODALITÀ DI COMPILAZIONE, SALVAGUARDIA, TRASPARENZA INVIOLABILITÀ DELL'OFFERTA ECONOMICA TELEMATICA**

La presentazione dell'offerta economica telematica dovrà avvenire come di seguito riportato e attraverso l'invio di due distinti file:

- A) File di offerta economica telematica (Schema\_offerta\_.xls)
- B) Dettaglio offerta economica (Modello 5 Offerta economica)

La gara verrà svolta con procedura telematica che prevede un sistema di ricezione delle offerte con marcatura temporale certificata a garanzia della regolarità del procedimento. Le offerte vengono inviate al sistema quando sono già immodificabili; con un timing di gara che garantisce, in maniera assoluta, l'inviolabilità dell'offerta.

## **A) File di offerta economica telematica (Schema\_offerta\_.xls)**

A partire dalla data e ora previste dal TIMING DI GARA (alla voce "*Data e ora in cui viene messa a disposizione la funzione per generare (genera) e scaricare (download) lo schema per la formulazione dell'offerta economica telematica (SchemaOfferta.xls)"*), viene resa disponibile all'interno delle schede di gara presenti sul sito (sezione "Offerta economica"), la funzione per generare (genera) e scaricare (download) un foglio di lavoro in formato excel (SchemaOfferta\_.xls).

Questo foglio di lavoro costituisce la scheda di offerta economica e, pertanto, non può essere modificato a pena d'esclusione.

#### La compilazione dell'offerta è effettuata secondo le seguenti fasi:

**1)** Lo schema di offerta deve essere compilato dall'Operatore concorrente in modalità *off line* (vale a dire direttamente sul PC del concorrente stesso senza che alcun file giunga al sistema) nel modo che segue mediante inserimento all'interno della cella gialla posta sotto la colonna "*Offerta*" del **ribasso percentuale unico** rispetto all'importo posto a base di gara pari ad **€ 349.918,86**.

Si precisa che:

- **-** la cella della colonna presente nel file di offerta deve contenere esclusivamente valori numerici; non devono essere inseriti simboli quali €, %, etc;
- **-** il numero massimo di cifre decimali da inserire per la formulazione del ribasso è tre (3); per i ribassi che superano il numero di decimali stabilito, verranno presi in considerazione solo il numero dei decimali autorizzati, con arrotondamento dei decimali in eccesso;
- **2)** Dopo aver debitamente compilato e salvato l'offerta economica, il file in xls dovrà essere firmato digitalmente e su quest'ultimo file, dovrà essere apposta la marca temporale certificata (entro il termine perentorio previsto dal timing).

In caso di partecipazione in Raggruppamento temporaneo di Imprese, Consorzio, GEIE

**-** costituendo: il file dell'offerta economica dovrà essere sottoscritto, con apposizione della firma digitale, sia dalla/e mandante/i sia dalla mandataria. La marcatura temporale al file andrà apposta dalla sola mandataria e la stessa provvederà al caricamento del file a sistema;

**-** costituito: il file dell'offerta economica dovrà essere sottoscritto, con apposizione della firma digitale, e marcato temporalmente dalla sola impresa mandataria, la quale provvederà anche a caricarlo a sistema.

Il risultato finale delle sopraddette operazioni dovrà essere un singolo file con estensione .tsd.

**ATTENZIONE: Alcuni software di marcatura temporale propongono di default la generazione di due file separati (un .p7m e un .tsr o .tst o altra estensione). Occorrerà quindi impostare il software di marcatura temporale in modo da generare un UNICO FILE .tsd.**

Questo file verrà quindi depositato sul PC dell'Operatore concorrente e vi stazionerà in attesa del caricamento in piattaforma.

Riepilogo esemplificativo passaggi

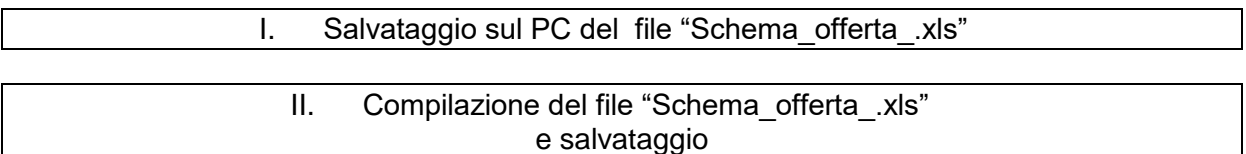

III. Applicazione firma digitale sul file "Schema\_offerta\_.xls"

#### IV. Applicazione marcatura temporale sul file precedentemente firmato digitalmente FILE FIRMATO E MARCATO TEMPORALMENTE

La sola firma digitale non è sufficiente a produrre l'offerta telematica.

Non è consentito rinominare il file "Schema\_offerta\_.xls" o inserire all'interno del nome spazi, caratteri accentati e caratteri speciali quali ()?|!,.:/\&% ~ ecc., né convertire il file in altri formati.

**3)** Il concorrente, nei tempi previsti dal timing di gara, **deve inserire** nel sistema, nell'apposito campo presente nella sezione "Offerta economica", **a pena di esclusione**, **il numero identificativo (numero di serie) della marca temporale** precedentemente apposta al file firmato digitalmente dell'offerta economica e procedere al suo salvataggio.

Tale operazione consente di individuare univocamente l'offerta economica, firmata e marcata entro il termine previsto dal timing di gara, che dovrà essere caricata successivamente sul portale.

Il mancato inserimento a sistema del numero identificativo (numero di serie) della marca temporale, e/o l'eventuale discordanza tra il numero di serie inserito rispetto a quello presente nella marcatura temporale del file caricato a sistema, costituiranno cause di esclusione dell'offerta dalla gara.

Si precisa che è obbligatorio, entro i termini indicati nel timing, l'inserimento a sistema UNICAMENTE del numero seriale di marcatura temporale dell'offerta economica telematica (file generato e scaricato dalla piattaforma) e NON del numero seriale di marcatura temporale del file contenente il dettaglio dell'offerta economica.

**4)** L'Operatore concorrente dovrà trasferire sul Sistema il file di cui al punto (IV) FILE FIRMATO E MARCATO TEMPORALMENTE salvato sul proprio PC, solo quando si aprirà il periodo di upload (Timing di gara)**.**

Per ciò che concerne l'operazione di trasferimento del file sul server, l'Operatore concorrente dovrà:

- a. collegarsi all'indirizzo https://app.albofornitori.it/alboeproc/albo\_umbriadc e procedere ad un accesso con i propri dati identificativi;
- b. accedere alla scheda di gara attraverso la voce "Proc.d'acquisto" del menù Eprocurement, cliccando poi sull'apposita icona raffigurante una lente d'ingrandimento;
- **c.** inviare il file utilizzando l'apposito campo ("Upload") presente nella scheda "Offerta economica" e selezionando, se necessario, il round di gara interessato all'invio.
- **5)** Alla chiusura del periodo di upload, nel sistema sarà disponibile l'offerta economica "*in busta chiusa"* (sealed bid). Al momento dell'apertura della busta, il sistema redige in automatico le risultanze di gara.

Nel periodo di inizio e fine *upload* nessuna offerta può essere modificata in quanto il termine previsto per la firma e la marcatura temporale è già scaduto. L'offerta è infatti modificabile solo durante il periodo di permanenza del file nel sistema del concorrente, che ne è direttamente responsabile, e prima del termine previsto per la firma digitale e la marcatura temporale.

Pertanto, l'offerta non è più modificabile dopo l'upload, quando viene presa in carico dal sistema, divenendo inviolabile.

La responsabilità della segretezza dell'offerta rimane quindi in capo al concorrente stesso, sollevando da qualsiasi responsabilità l'Azienda e il Gestore.

# **B) Dettaglio offerta economica (Modello 5 Offerta economica)**

Secondo le tempistiche previste dal "Timing di gara", gli operatori economici invitati devono anche depositare sul Sistema (upload), nello spazio denominato "Doc. gara > Ulteriore" della scheda di gara, il dettaglio di offerta economica (Modello 5 Offerta economica) secondo le indicazioni contenute nel bando di gara.

**Il file "Modello 5 Offerta economica" caricato a sistema deve avere formato .pdf.** 

**Il file .pdf deve essere firmato digitalmente e marcato temporalmente e avere una dimensione massima di 32 Mb. La sua estensione finale sarà allora pdf.p7m.tsd.**

**La firma digitale e la marcatura temporale devono essere necessariamente apposte sul file .pdf entro il termine ultimo perentorio di firma digitale e marcatura temporale previsto dal Timing di gara.**

## **6. CAUSE D'ESCLUSIONE INERENTI ALL'OFFERTA ECONOMICA**

Saranno escluse le offerte condizionate, contenenti riserve, espresse in modo indeterminato così che non sia possibile desumere con certezza la volontà dell'offerente, od alternative.

Verranno automaticamente escluse dalla gara le offerte inviate che presentino una marcatura temporale successiva rispetto al termine perentorio previsto per la chiusura dell'offerta o per cui non si è proceduto all'inserimento a sistema del numero seriale della marca temporale o che presentino una marcatura temporale diversa nel numero di serie, identificativo univoco, precedentemente comunicato al sistema e offerte prive di firma digitale e/o di marcatura temporale.

Quanto previsto in materia di compilazione, presentazione, valore e sottoscrizione dell'offerta è tassativo: ogni inosservanza di una o più delle prescrizioni, formali e sostanziali, così come l'apposizione di qualsiasi clausola o condizione comporterà l'esclusione dalla gara.

# **7. RICHIESTE DI CHIARIMENTI**

Per qualsiasi chiarimento circa le modalità di esecuzione di quanto richiesto o per eventuali delucidazioni, è attivato un apposito spazio condiviso denominato "Chiarimenti", accessibile all'interno della sezione "E-procurement-Proc. d'acquisto", richiamando la gara di cui trattasi.

Le richieste di chiarimento dovranno essere inoltrate, solo ed esclusivamente entro il termine indicato nel Timing di gara alla voce "*Termine ultimo per la richiesta di chiarimenti*".

Gli operatori economici dovranno prendere visione delle risposte alle richieste di chiarimento nel predetto ambiente. Le domande e le relative risposte potranno essere raccolte in un verbale che, nella data e ora previste dal precedente timing di gara (in conformità a quanto disposto dagli artt. 74, comma 4, e 79, comma 3, lettera a), del D.Lgs. 50/2016: al più tardi sei giorni prima della scadenza del termine stabilito per la ricezione dell'offerta), sarà pubblicato nell'apposita sezione "Doc. gara - Allegata" e sarà parte integrante della normativa contrattuale e di gara.

Con tale verbale sarà possibile chiarire e specificare quanto previsto dal CSA e i suoi allegati e sarà parte integrante della normativa contrattuale e di legge.

### IMPORTANTE:

- − L'Azienda utilizzerà l'ambiente "Chiarimenti" per eventuali comunicazioni ai partecipanti in pendenza del termine di deposito delle offerte e, successivamente, per le comunicazioni di carattere generale.
- − Rimane a carico degli operatori economici concorrenti, l'onere di monitorare tale ambiente al fine di prendere contezza di quanto sopra riportato.
- − Le comunicazioni individuali ai concorrenti, quando necessarie, possono essere inviate agli indirizzi di posta elettronica, se certificata, indicati in istanza di ammissione.

N.B. La stazione appaltante utilizzerà – per l'invio delle comunicazioni dalla piattaforma - l'indirizzo di posta elettronica certificata inserito in sede di abilitazione alla gara. Si consiglia perciò di verificare la correttezza dell'indirizzo mail di posta certificata inserito nell'apposito campo.

## **8. MODALITA' DI SOSPENSIONE O ANNULLAMENTO**

In caso di malfunzionamento o difetto degli strumenti hardware, software e dei servizi telematici utilizzati dalla Scrivente e dal Gestore per la gara, con conseguente accertamento di anomalie nella procedura, la Stazione appaltante adotterà i provvedimenti di cui al comma 5 bis) dell'art. 79 del D.Lgs 50/2016 e s.m.i.

La sospensione e l'annullamento sono esclusi nel caso di malfunzionamento degli strumenti utilizzati dai singoli concorrenti.